# $In (3)$  steps to the digital congress

### **Create a Conventus account**

on the digital congress platform. Precondition is the booking of your congress ticket. Please use the congress access code from your e-mail with the access data first at the point described (step 3).

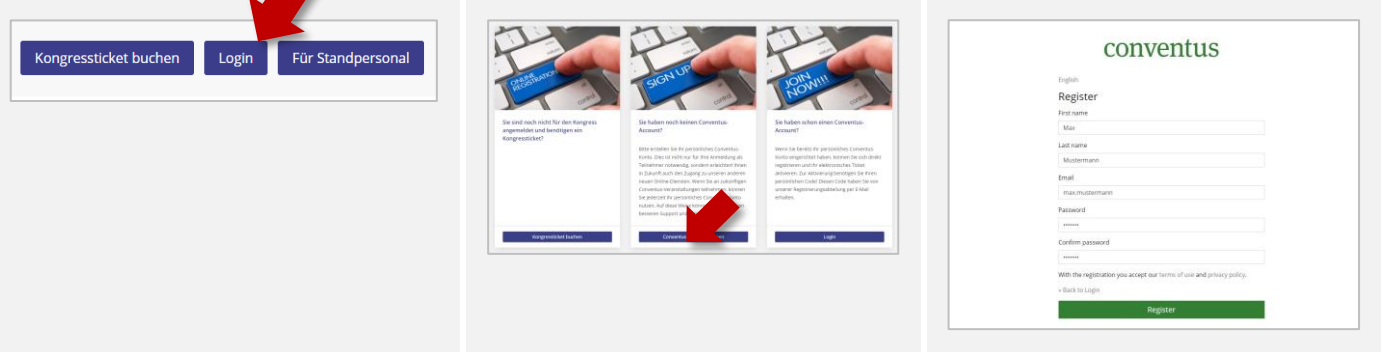

Enter your personal data (password of choice). Do **not** enter the congress access code here.

Make sure that you enter the e-mail address. This will later be used for identification (your login name for a new login).

### Open the congress platform [https://www.dgsm-kongress](https://www.dgsm-kongress-digital.de/)[digital.de](https://www.dgsm-kongress-digital.de/) and click on "Log-in".

If you have not registered (with costs) yet, please click on "New registration" and register for the congress.

#### Select the relevant option for your new Conventus account.

If you already have a Conventus account (from a previous congress or the upload center), you can directly click on "Login" (right column) and continue with step 3.

# **Confirm your e-mail address**

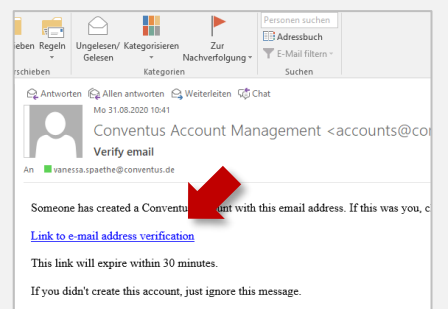

Right after your registration you will receive a link to the e-mail address you entered. Confirm this e-mail address by clicking the link.

Attention: this link will run out after 30 minutes. The e-mail address may differ from the address given at the booking. Make sure you enter the correct e-mail address when you log in later.

# conventus

English

You are already logged in. You are already logged in.

You have successfully verified your email address. Open the congress website again and continue with point 3.

### conventus English **Email verification** You need to verify your email address to activate your account. An email with instructions to verify your email address has been se you Haven't received a verification code in your email? Click here to re-send the email

Error message: "You need to verify your Email address to activate your account."

It is mandatory that you open the link you received after registration on the congress website. If this link has already run out, you can have it sent again here.

#### **Connect your Conventus account with your bookings**  $\overline{3}$

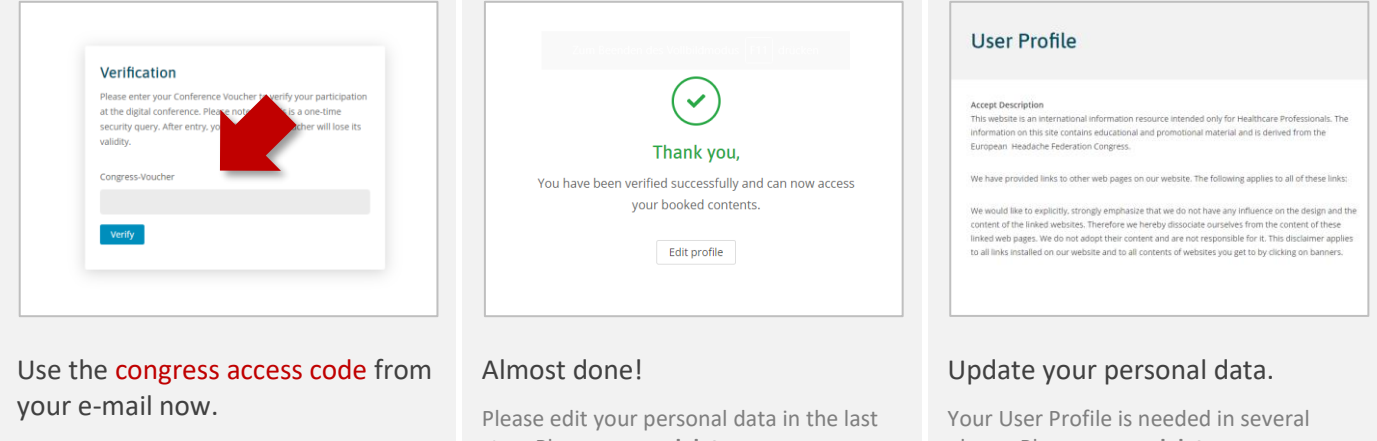

The congress access code links your bookings from the booking system to the congress platform. This request is only made during your first login.

step. Please use **real data** - your colleagues, friends and certification authorities will be grateful.

places. Please use **real data** - your colleagues, friends and certification authorities will be grateful.

## **Your Conventus team wishes you an exciting congress!**

We recommend that you take a look at the "first steps", where you can update for example your profile for the visit within the industrial exhibition.